# **External Current Probe**

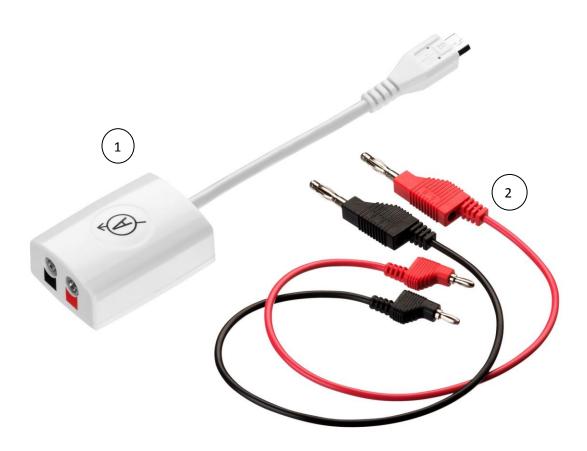

### **Specification**

1. Probe range: -150 mA to +250 mA

2. Probe accuracy: ± 4%

## What's in the Pack

① Current probe adapter

2 A pair of red and black banana cables

## **Preparing the Probe**

1. Connect the Current probe adapter to the Micro-USB external probe socket on the Labdisc. Make sure that the USB sign

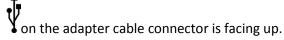

2. Connect the red and black banana cables to the other end of the current probe.

## **Using the Current Probe with the Labdisc**

- 1. Turn on the Labdisc.
- 2. The Labdisc reads the Current probe level. If it is within ±10 % around zero, the Labdisc will perform an automatic probe offset calibration, and will show a zero reading.
- 3. Now connect the other end of the banana cables to the experiment setup.

- 4. Click on the probe key located above the external probe socket where the Current probe is plugged in. If this key has two probe icons, it may need to be pressed twice to show the Current probe.
- 5. The Labdisc shows the current reading in milliampere units.

## Using the Current Probe with the GlobiLab Software

- 1. Open the GlobiLab software.
- 2. Make sure it is connected to the Labdisc via USB or Bluetooth communication.
- 3. Click the SETUP icon to open the *Logger setup* dialog box.
- 4. The Current probe is automatically identified by the software.
- 5. To select this probe, simply click on selection button to the left of the Current probe icon.

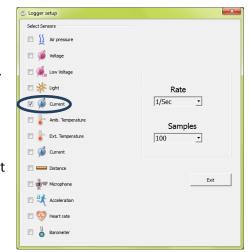